# Download

Moom For Mac

| ⊖ ⊖ ⊖ Moor                             | n                                    |           |
|----------------------------------------|--------------------------------------|-----------|
| General Mouse Keyboard Custom          |                                      | ⑦<br>Help |
| Trigger keyboard control with hot key: | ^企M                                  | X         |
|                                        | Show cheat sheet Repeat to show grid |           |
| Arrow keys:                            | Move — Confine to Display            | \$        |
| Arrow keys with Command [#] held:      | Move & Zoom to Half Screen           | \$        |
| Arrow keys with Option [7] held:       | Move to Other Display                | \$        |
| Arrow keys with Control [^] held:      | -                                    | \$        |
| Return:                                | Revert to Original Dimensions        | \$        |
| Space:                                 | Move & Zoom to Full Screen           | \$        |
| Tab:                                   | Center                               | \$        |
| Auto-dismiss keyboard control after:   | Move & Zoom                          |           |
|                                        | Move, Grow, Shrink                   |           |
|                                        | ✓ Other actions                      |           |

Moom For Mac

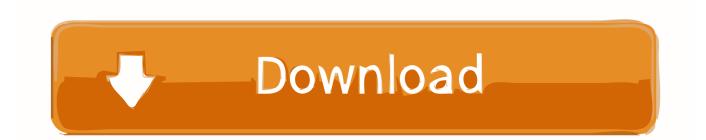

Moom 's mouse controls optionally include a grid that lets you resize and move windows by dragging your mouse across its segments.. (The window isn't resizable anyway) Compatibility: OS X 10 7 or later One of the more frustrating aspects of macOS is the lack of an official window management tool.. Click in the empty box below the pop-up palette, move the mouse to where you'd like the window to be, then click-and-drag out its new dimensions.

1. <u>moom</u>

- 2. moomin
- 3. moomoo dress

...it's a snap!Want to quickly move and zoom windows to certain areas of the screen? Just enable Moom's Snap to Edges and Corners feature.. Quickly fill the screen, or move and resize to vertical or horizontal halves on screen edges.. Resolved a possible issue relating to macOS Catalina's Sidecar feature that was affecting a few users.. Want quarter-size windows instead? Hold down the Option key, and the palette presents four quarter-size corner options, along with 'center without resizing.. i put this in my "to evaluate" list years ago, after hearing about it on a podcast- but, because i'm a huge procrastinator, didnt try in until a few days agoi have waisted \*so much\* time of my life worrying about sizing windows "just right" to fit my eccentric work habits- my experience told me that no app could \*ever\* get close to satisfying my obsessive, OCD-like need for pixel-perfect alignmenti'm here to tell you that MooM (i like that spelling) fits my need perfectly, and i'm using only a fraction of its capabilitiesif you are meticulous about your window-based working environment, no matter how idiosyncratic, MooM is the app for you- hurry, give these fine people the pittance they're asking for the app (or try the demo first, you'll pay)i wish i had evaluated this app a long, long time agofolks, this app represents everything that Mac development is all about:- great attention to detail- clean interface- powerful, yet easy to use- delightfulworking on my Mac has become even more enjoyable, something i though could not be possiblei dont write eloquent reviews like this one often- it gives me great joy to pen (type) this oneMoom: Bringing order to chaos since 2011Moom makes window management as easy as clicking a mouse button—or using a keyboard shortcut, if you're one of those types of people.

### moom

moom, moomoo, moomin, moomoo dress, moomin valley, moomba boats, moomoo.io unblocked, moomoo trading, moomba, moomin characters, moomba beach aruba, moom wax <u>Via 1394 Ohci Drivers</u>

With Moom, you can easily move and zoom windows to half screen, quarter screen, or fill the screen; set custom sizes and locations, and save layouts of opened windows for one-click positioning.. Release the mouse button, and the window will fill the outline you've drawn on the screen.. Moom allows you to move and zoom windows — using either the mouse or the keyboard — to predefined locations and sizes, or to full screen mode. <u>Soal Tpa Bappenas Dan Kunci Jawaban Pdf</u>

| n                                    |                                                                                                    |
|--------------------------------------|----------------------------------------------------------------------------------------------------|
|                                      | (2)<br>Help                                                                                                    |
| ^ <b>企</b> M                         | ×                                                                                                    |
| Show cheat sheet Repeat to show grid |                                                                                                    |
| (Move — Confine to Display           | \$                                                                                                    |
| Move & Zoom to Half Screen           | \$                                                                                                    |
| Move to Other Display                | \$                                                                                                    |
| (-                                   | \$                                                                                                    |
| Revert to Original Dimensions        | *                                                                                                    |
| Move & Zoom to Full Screen           | \$                                                                                                    |
| Center                               | \$                                                                                                    |
|                                      | <ul> <li>Show cheat sheet</li> <li>Repeat to show grid</li> <li>Move — Confine to Display</li> <li>Move &amp; Zoom to Half Screen</li> <li>Move to Other Display</li> <li>-</li> <li>Revert to Original Dimensions</li> <li>Move &amp; Zoom to Full Screen</li> </ul> |

## moomin

Muat Turun Al Quran Dan Terjemahan Cara Apk Citation Apush

Nucoda i've been waiting for this app for yearsMoom 3 2 9 – Versatile window manager.. When used via the mouse, all you need to do is hover over a green resize button, and Moom's interface appears. <u>Network Book In Hindi Pdf</u>

## moomoo dress

### How To Get Microsoft Money For Mac

Dec 13, 2019 Moom is an app for Mac that helps you move and zoom windows Move your mouse over the green zoom button in any window, and Moom 's mouse control overlay will appear.. Precision panels have also been installed on both Nucoda HD systems CBS News has been using Nucoda HD system for the past three years on "CBS News Sunday Morning," the 32-year old newsmagazine hosted by Charles Osgood.. It makes little sense that Apple makes it so hard to resize and snap app windows with.. Fixed a screen redrawing issue related to using multi-step actions Blacklisted Plexamp, as it was accidentally triggering Moom's pop-up menu.. Once you've tried Moom, you'll wonder how you used your Mac without it Pop-up positioningHover the mouse over any window's green button, and Moom's pop-up palette appears. 34bbb28f04 <u>Muat Turun Al Quran Hafalan History Exo Fanchant</u>

#### 34bbb28f04

Shotcut Download Mac Free